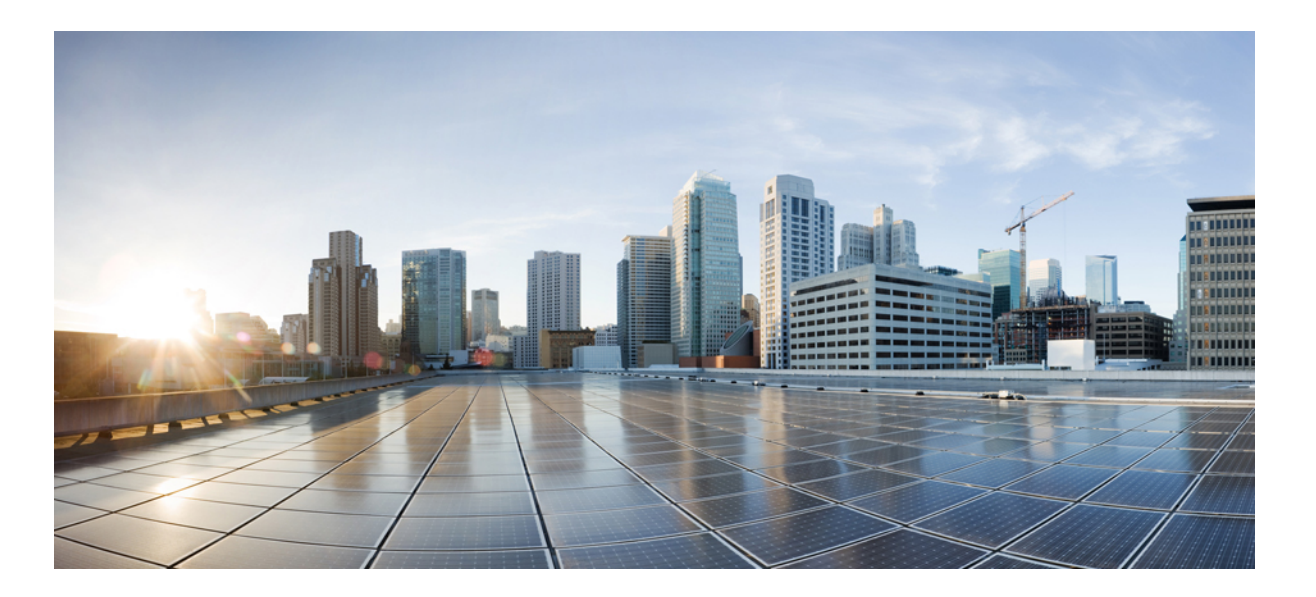

## **Cisco Unified IP Phone 6901 and 6911 User Guide for Cisco Unified Communications Manager 10.0 (SCCP and SIP)**

**First Published:** 2013-11-05

**Last Modified:** 2018-03-14

### **Americas Headquarters**

Cisco Systems, Inc. 170 West Tasman Drive San Jose, CA 95134-1706 USA http://www.cisco.com Tel: 408 526-4000 800 553-NETS (6387) Fax: 408 527-0883

THE SPECIFICATIONS AND INFORMATION REGARDING THE PRODUCTS IN THIS MANUAL ARE SUBJECT TO CHANGE WITHOUT NOTICE. ALL STATEMENTS, INFORMATION, AND RECOMMENDATIONS IN THIS MANUAL ARE BELIEVED TO BE ACCURATE BUT ARE PRESENTED WITHOUT WARRANTY OF ANY KIND, EXPRESS OR IMPLIED. USERS MUST TAKE FULL RESPONSIBILITY FOR THEIR APPLICATION OF ANY PRODUCTS.

THE SOFTWARE LICENSE AND LIMITED WARRANTY FOR THE ACCOMPANYING PRODUCT ARE SET FORTH IN THE INFORMATION PACKET THAT SHIPPED WITH THE PRODUCT AND ARE INCORPORATED HEREIN BY THIS REFERENCE. IF YOU ARE UNABLE TO LOCATE THE SOFTWARE LICENSE OR LIMITED WARRANTY, CONTACT YOUR CISCO REPRESENTATIVE FOR A COPY.

The following information is for FCC compliance of Class A devices: This equipment has been tested and found to comply with the limits for a Class A digital device, pursuant to part 15 of the FCC rules. These limits are designed to provide reasonable protection against harmful interference when the equipment is operated in a commercial environment. This equipment generates, uses, and can radiate radio-frequency energy and, if not installed and used in accordance with the instruction manual, may cause harmful interference to radio communications. Operation of this equipment in a residential area is likely to cause harmful interference, in which case users will be required to correct the interference at their own expense.

The following information is for FCC compliance of Class B devices: This equipment has been tested and found to comply with the limits for a Class B digital device, pursuant to part 15 of the FCC rules. These limits are designed to provide reasonable protection against harmful interference in a residential installation. This equipment generates, uses and can radiate radio frequency energy and, if not installed and used in accordance with the instructions, may cause harmful interference to radio communications. However, there is no guarantee that interference will not occur in a particular installation. If the equipment causes interference to radio or television reception, which can be determined by turning the equipment off and on, users are encouraged to try to correct the interference by using one or more of the following measures:

- Reorient or relocate the receiving antenna.
- Increase the separation between the equipment and receiver.
- Connect the equipment into an outlet on a circuit different from that to which the receiver is connected.
- Consult the dealer or an experienced radio/TV technician for help.

Modifications to this product not authorized by Cisco could void the FCC approval and negate your authority to operate the product

The Cisco implementation of TCP header compression is an adaptation of a program developed by the University of California, Berkeley (UCB) as part of UCB's public domain version of the UNIX operating system. All rights reserved. Copyright © 1981, Regents of the University of California.

NOTWITHSTANDING ANY OTHER WARRANTY HEREIN, ALL DOCUMENT FILES AND SOFTWARE OF THESE SUPPLIERS ARE PROVIDED "AS IS" WITH ALL FAULTS. CISCO AND THE ABOVE-NAMED SUPPLIERS DISCLAIM ALL WARRANTIES, EXPRESSED OR IMPLIED, INCLUDING, WITHOUT LIMITATION, THOSE OF MERCHANTABILITY, FITNESS FOR A PARTICULAR PURPOSE AND NONINFRINGEMENT OR ARISING FROM A COURSE OF DEALING, USAGE, OR TRADE PRACTICE.

IN NO EVENT SHALL CISCO OR ITS SUPPLIERS BE LIABLE FOR ANY INDIRECT, SPECIAL, CONSEQUENTIAL, OR INCIDENTAL DAMAGES, INCLUDING, WITHOUT LIMITATION, LOST PROFITS OR LOSS OR DAMAGE TO DATA ARISING OUT OF THE USE OR INABILITY TO USE THIS MANUAL, EVEN IF CISCO OR ITS SUPPLIERS HAVE BEEN ADVISED OF THE POSSIBILITY OF SUCH DAMAGES.

Any Internet Protocol (IP) addresses and phone numbers used in this document are not intended to be actual addresses and phone numbers. Any examples, command display output, network topology diagrams, and other figures included in the document are shown for illustrative purposes only. Any use of actual IP addresses or phone numbers in illustrative content is unintentional and coincidental.

Cisco and the Cisco logo are trademarks or registered trademarks of Cisco and/or its affiliates in the U.S. and other countries. To view a list of Cisco trademarks, go to this URL: [http://](http://www.cisco.com/go/trademarks) [www.cisco.com/go/trademarks](http://www.cisco.com/go/trademarks). Third-party trademarks mentioned are the property of their respective owners. The use of the word partner does not imply a partnership relationship between Cisco and any other company. (1110R)

© 2013-2018 Cisco Systems, Inc. All rights reserved.

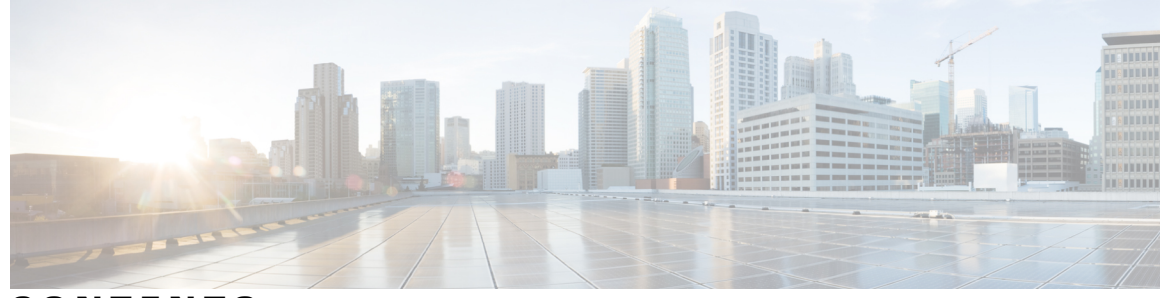

**CONTENTS**

 $\overline{\phantom{a}}$ 

### **CHAPTER 1 [Features](#page-6-0) of Your Cisco Unified IP Phone 1**

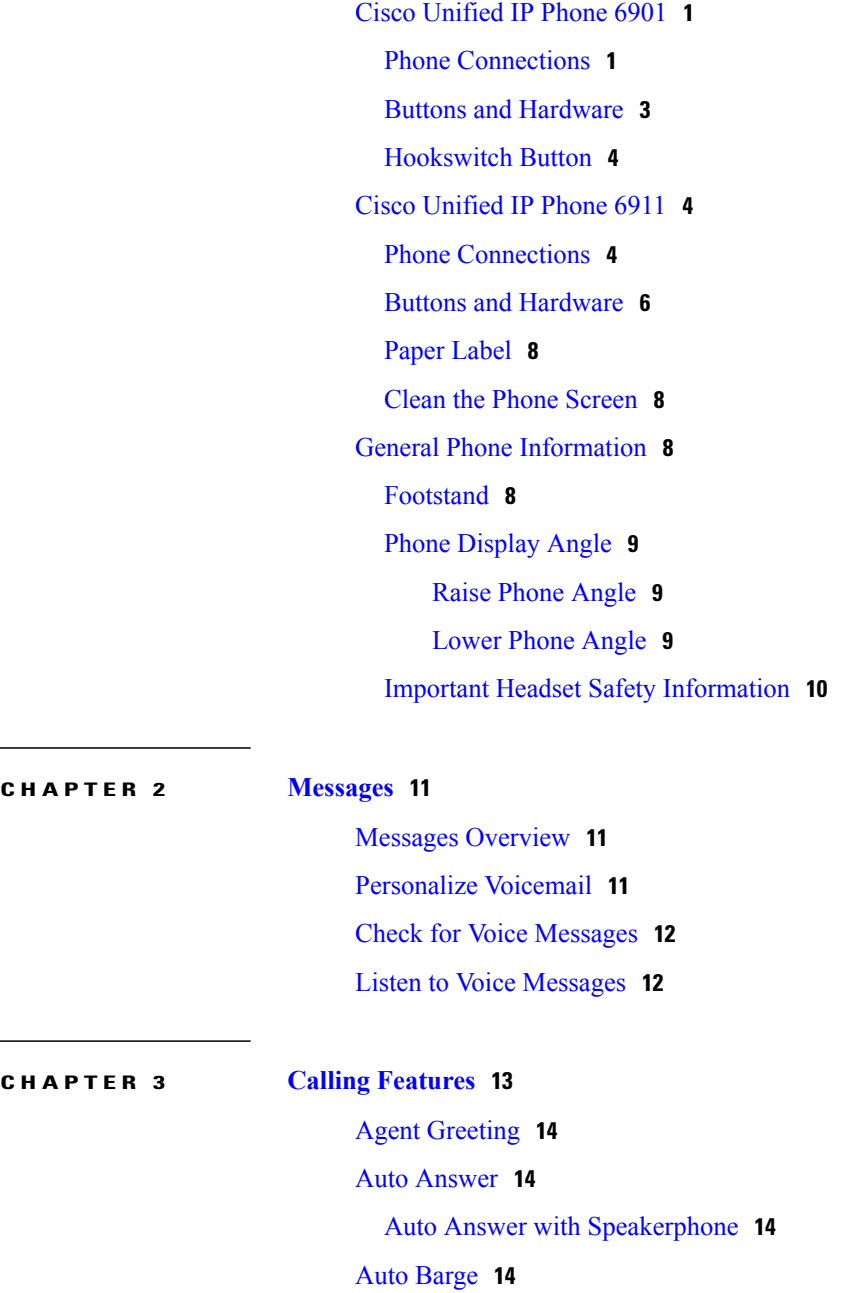

**Cisco Unified IP Phone 6901 and 6911 User Guide for Cisco Unified Communications Manager 10.0 (SCCP and SIP)**

Call [Forward](#page-19-4) **14** [Forward](#page-20-0) Calls Using Feature Button **15** Call [Pickup](#page-20-1) **15** [Answer](#page-21-0) Call Using Pickup **16** [Answer](#page-21-1) Call Using Group Pickup **16** Call [Waiting](#page-21-2) **16** Answer Call [Waiting](#page-21-3) **16** [Codes](#page-21-4) **16** Place Call Using Client [Matter](#page-22-0) Code **17** Place Call Using Forced [Authorization](#page-22-1) Code **17** [Conference](#page-22-2) **17** Set Up [Conference](#page-22-3) Using Hookflash **17** Drop [Conference](#page-23-0) Party Using Hookflash **18** Set Up [Conference](#page-23-1) **18** [Hookflash](#page-24-0) **19** [Hold](#page-24-1) **19** [Hold](#page-24-2) Call **19** Meet Me [Conference](#page-24-3) **19** Host Meet Me [Conference](#page-24-4) **19** Join Meet Me [Conference](#page-25-0) **20** [Monitoring](#page-25-1) and Recording **20** Multilevel Precedence and [Preemption](#page-25-2) **20** [Mute](#page-26-0) **21** Mute [Phone](#page-26-1) **21** Plus [Dialing](#page-26-2) **21** Dial [International](#page-26-3) Number **21** [Redial](#page-27-0) **22** Redial [Number](#page-27-1) **22** [Shared](#page-27-2) Lines **22** [Speed](#page-28-0) Dial **23** Place Call with [Speed](#page-28-1) Dial **23** [Transfer](#page-28-2) **23** Transfer Call Using [Hookflash](#page-28-3) **23** Transfer Call Using [Transfer](#page-29-0) Button **24** Toggle Calls Before [Completing](#page-29-1) Transfer **24**

 $\overline{\mathsf{I}}$ 

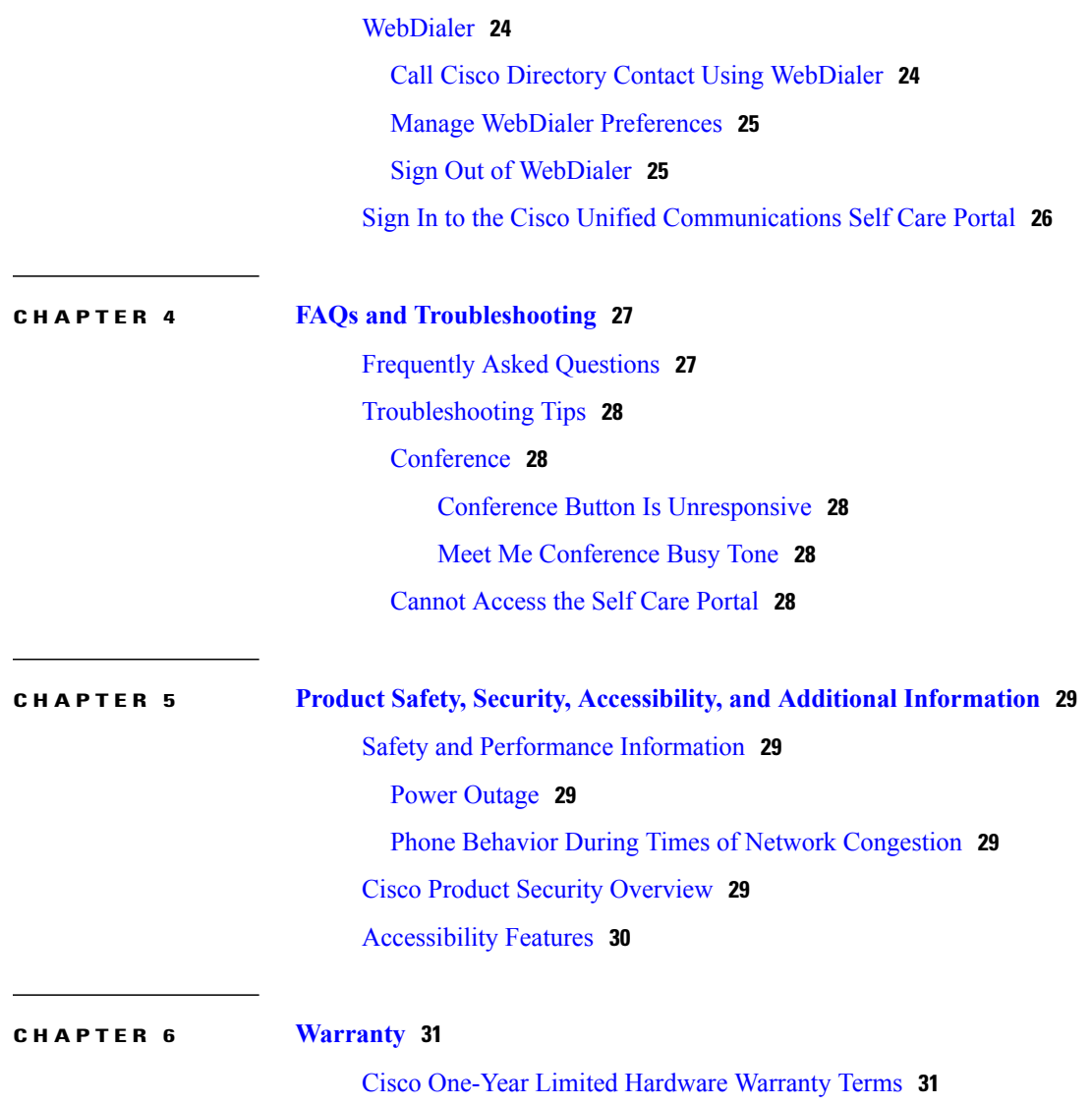

 $\blacksquare$ 

 **Cisco Unified IP Phone 6901 and 6911 User Guide for Cisco Unified Communications Manager 10.0 (SCCP and**

 $\overline{\phantom{a}}$ 

 $\mathbf I$ 

<span id="page-6-0"></span>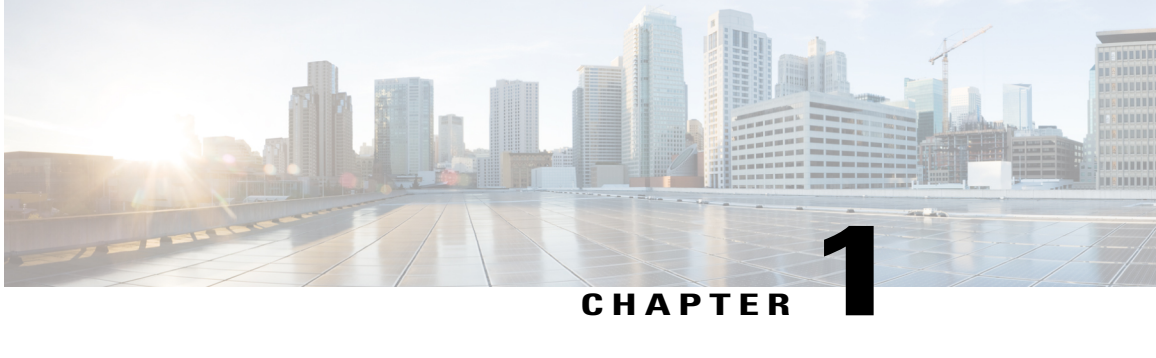

# **Features of Your Cisco Unified IP Phone**

- Cisco [Unified](#page-6-1) IP Phone 6901, page 1
- Cisco [Unified](#page-9-1) IP Phone 6911, page 4
- General Phone [Information,](#page-13-2) page 8

# <span id="page-6-2"></span><span id="page-6-1"></span>**Cisco Unified IP Phone 6901**

The following sections describe the Cisco Unified IP Phone 6901 hardware.

## <span id="page-6-3"></span>**Phone Connections**

Г

For your phone to work, it must be connected to the corporate IP telephony network.

**Cisco Unified IP Phone 6901 and 6911 User Guide for Cisco Unified Communications Manager 10.0 (SCCP and SIP)**

 $\overline{\phantom{a}}$ 

 $\mathbf I$ 

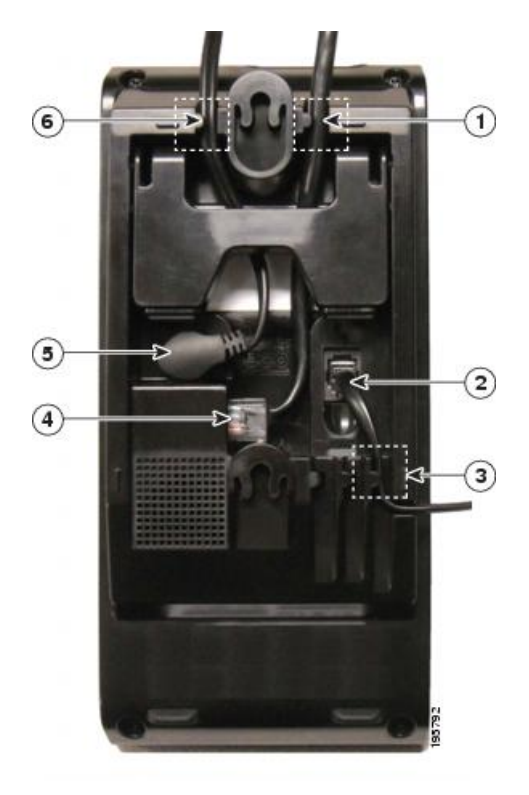

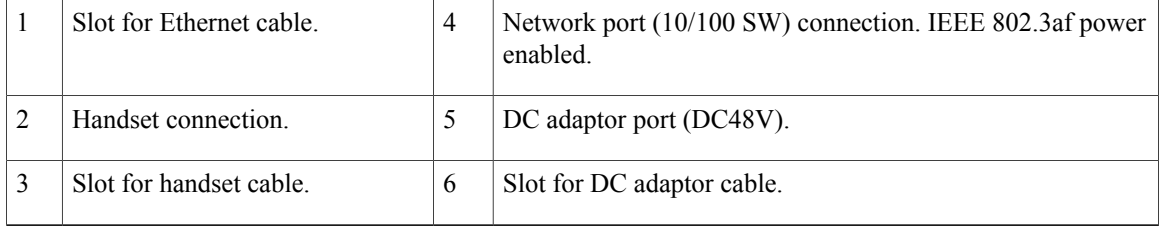

 **Cisco Unified IP Phone 6901 and 6911 User Guide for Cisco Unified Communications Manager 10.0 (SCCP and**

## <span id="page-8-1"></span><span id="page-8-0"></span>**Buttons and Hardware**

 $\overline{\phantom{a}}$ 

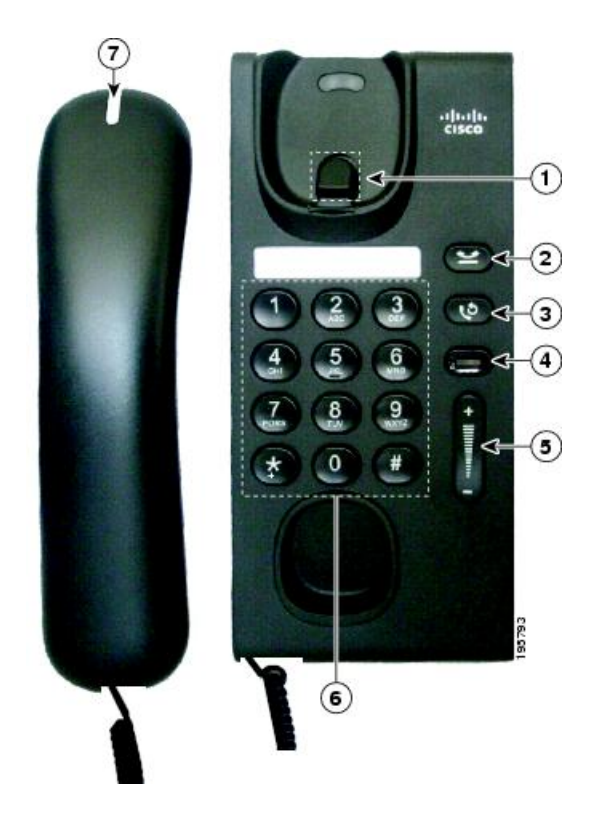

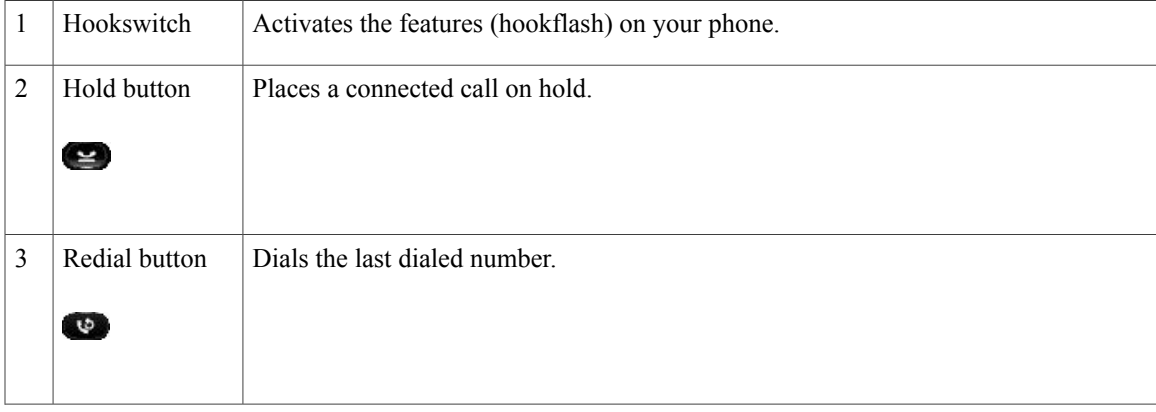

I

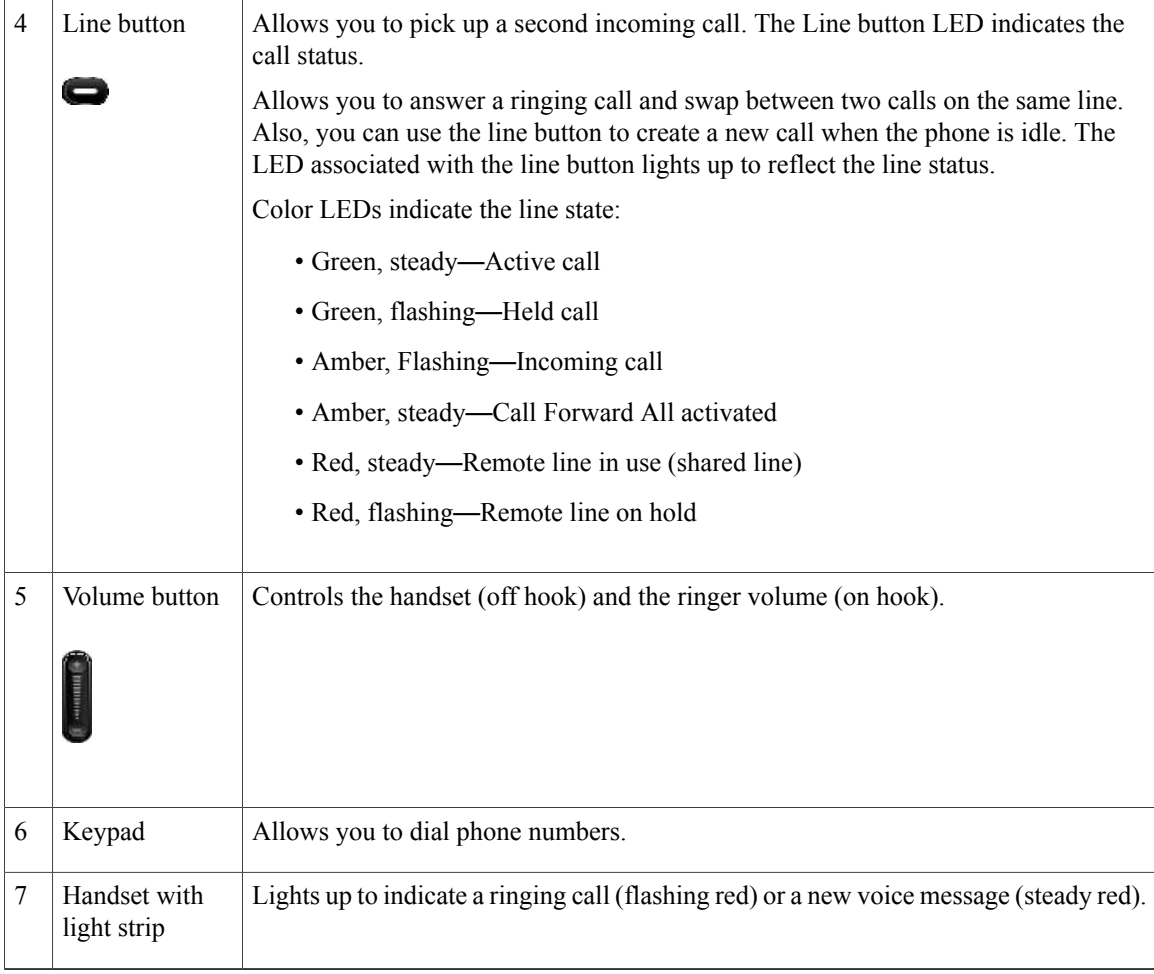

## <span id="page-9-3"></span><span id="page-9-1"></span><span id="page-9-0"></span>**Hookswitch Button**

The cradle rest of your phone containsthe hookswitch button. You can press and quickly release the hookswitch button to activate features (hookflash) on your phone.

# <span id="page-9-4"></span><span id="page-9-2"></span>**Cisco Unified IP Phone 6911**

The following sections describe the Cisco Unified IP Phone 6901 hardware.

## **Phone Connections**

For your phone to work, it must be connected to the corporate IP telephony network.

 **Cisco Unified IP Phone 6901 and 6911 User Guide for Cisco Unified Communications Manager 10.0 (SCCP and**

 $\overline{\mathsf{I}}$ 

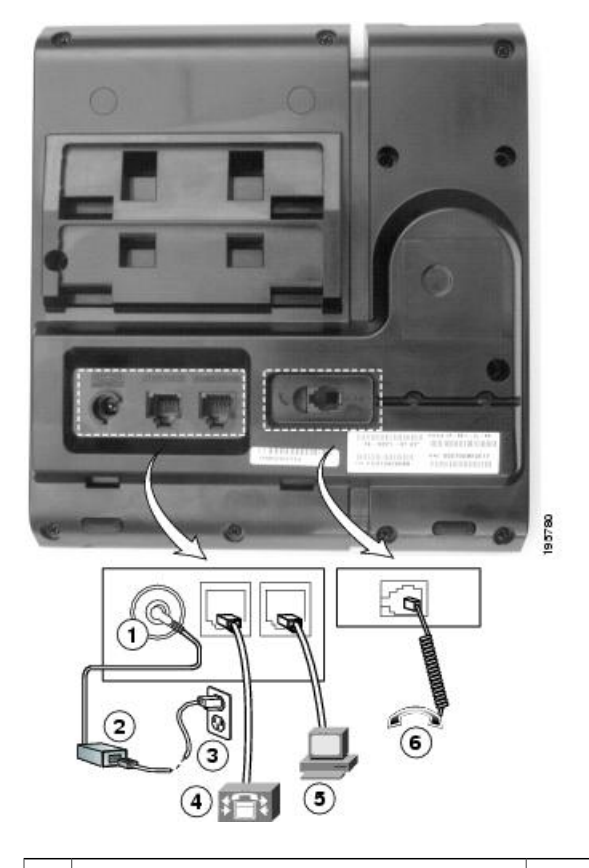

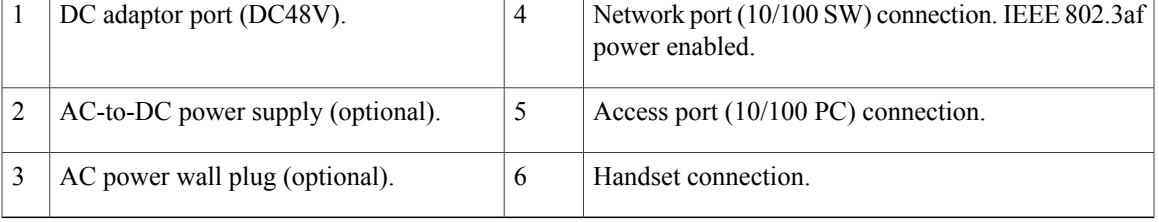

T

## <span id="page-11-1"></span><span id="page-11-0"></span>**Buttons and Hardware**

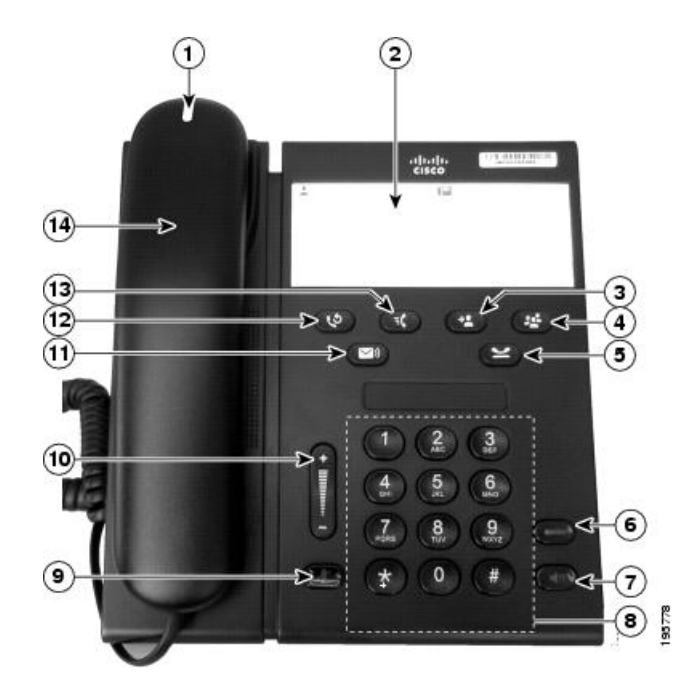

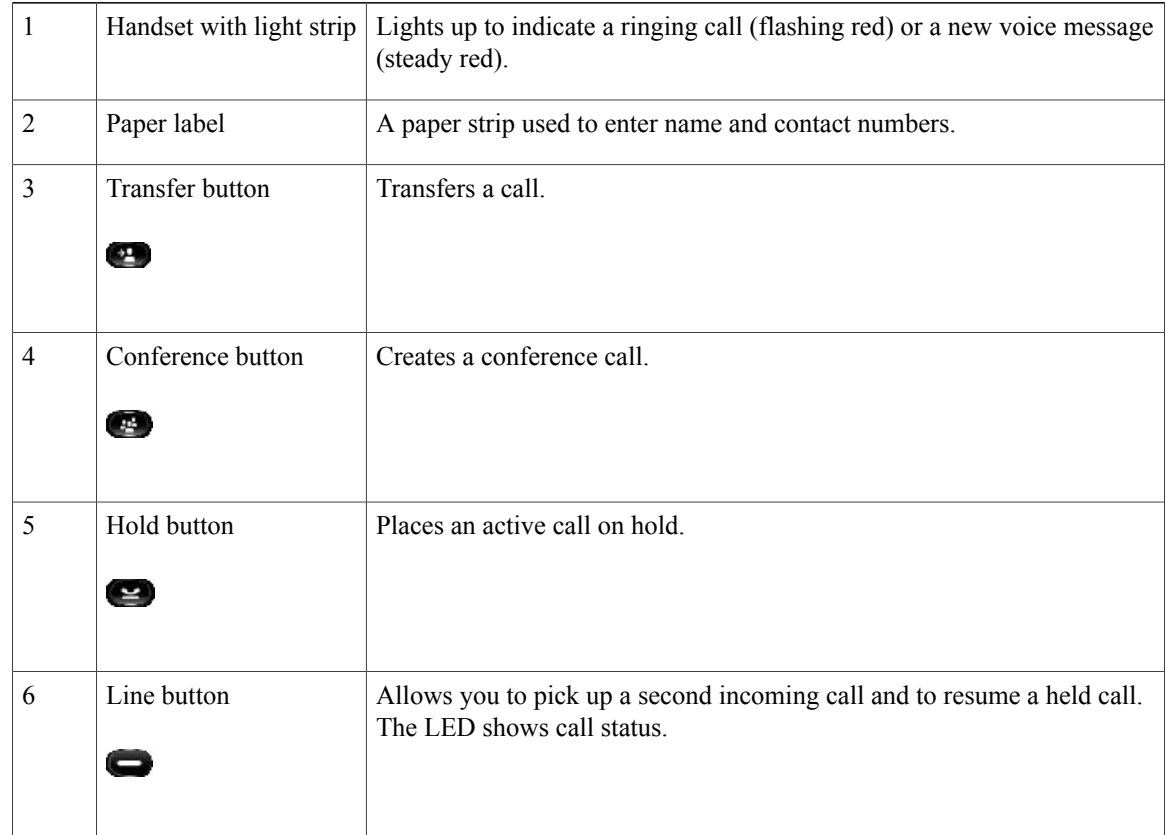

 $\overline{\mathsf{I}}$ 

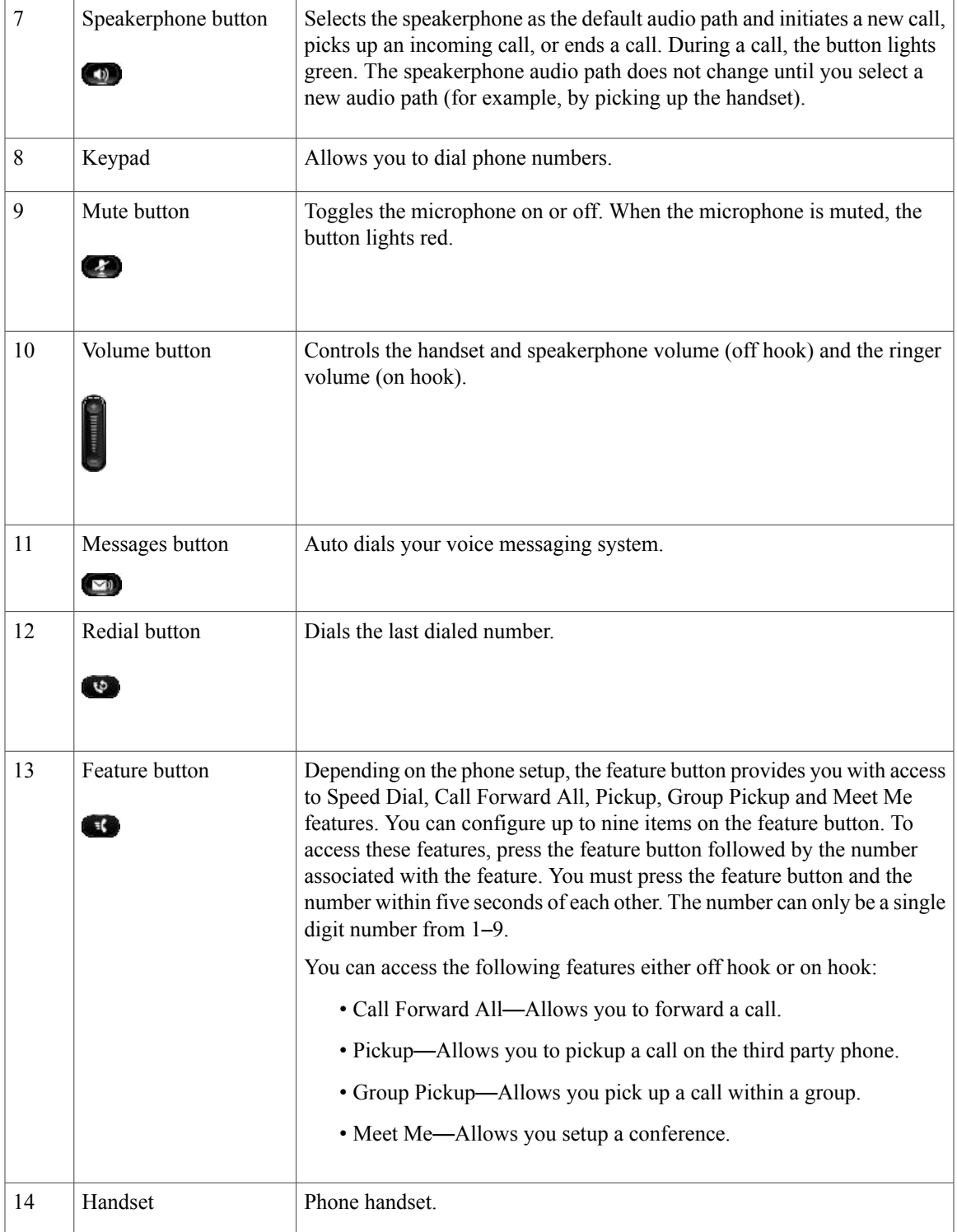

**Cisco Unified IP Phone 6901 and 6911 User Guide for Cisco Unified Communications Manager 10.0 (SCCP and SIP)**

 $\blacksquare$ 

### <span id="page-13-0"></span>**Paper Label**

Cisco Unified IP Phone 6911 does not include an LCD display. Cisco provides a paper strip, which can be used to enter name and contact numbers.

## <span id="page-13-5"></span><span id="page-13-1"></span>**Clean the Phone Screen**

#### **Procedure**

If your phone screen gets dirty, wipe it with a soft, dry cloth. **Caution**

Do not use any liquids or powders on the phone because they can contaminate the phone components and cause failures.

# <span id="page-13-3"></span><span id="page-13-2"></span>**General Phone Information**

This section contains information that is common to all the IP Phone models in this guide.

## <span id="page-13-4"></span>**Footstand**

If the phone is placed on a table or desk, the footstand can be connected to the back of your phone for a higher or lower viewing angle, depending on your preference.

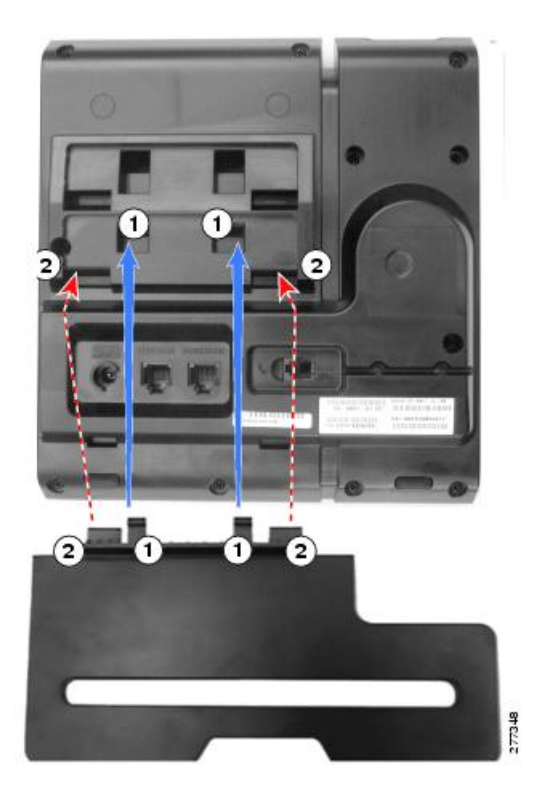

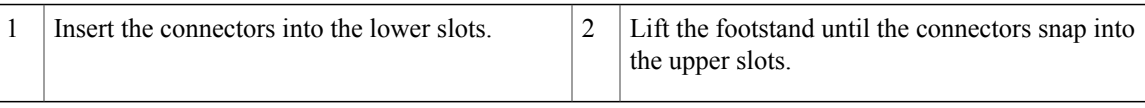

## <span id="page-14-0"></span>**Phone Display Angle**

### <span id="page-14-1"></span>**Raise Phone Angle**

#### **Procedure**

Connect the footstand to the lower slots for a higher viewing angle, as shown in the following figure.

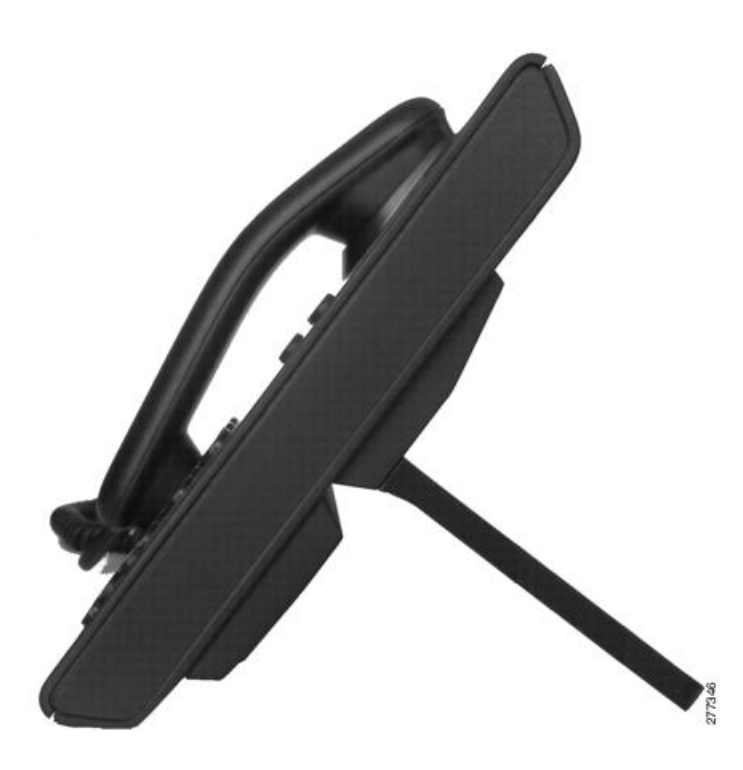

### <span id="page-14-2"></span>**Lower Phone Angle**

I

#### **Procedure**

Connect the footstand to the upper slots for a lower viewing angle, as shown in the following figure.

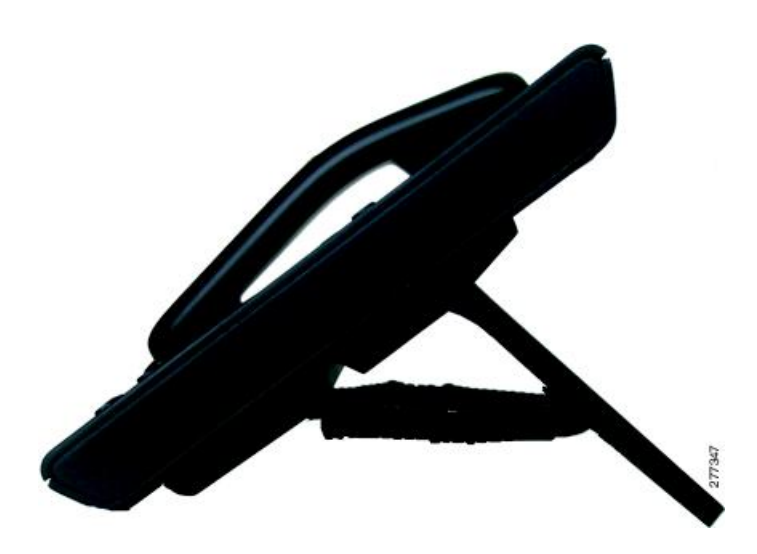

## <span id="page-15-0"></span>**Important Headset Safety Information**

When you plug in your headset, lower the volume of the headset speaker or device. Remember to lower the volume before you unplug the headset.

 $\bigwedge$ **Caution**

If you use a headset at loud volumes for long periods of time, you may experience temporary or permanent hearing loss.

Be aware of your surroundings. When you use your headset, it may block out important external sounds, particularly in case of emergency or in noisy environments.

Don't leave your headset or headset cables in an area where people or pets can trip over them.

Always supervise children who are in proximity of your headset or headset cables.

 **Cisco Unified IP Phone 6901 and 6911 User Guide for Cisco Unified Communications Manager 10.0 (SCCP and**

<span id="page-16-0"></span>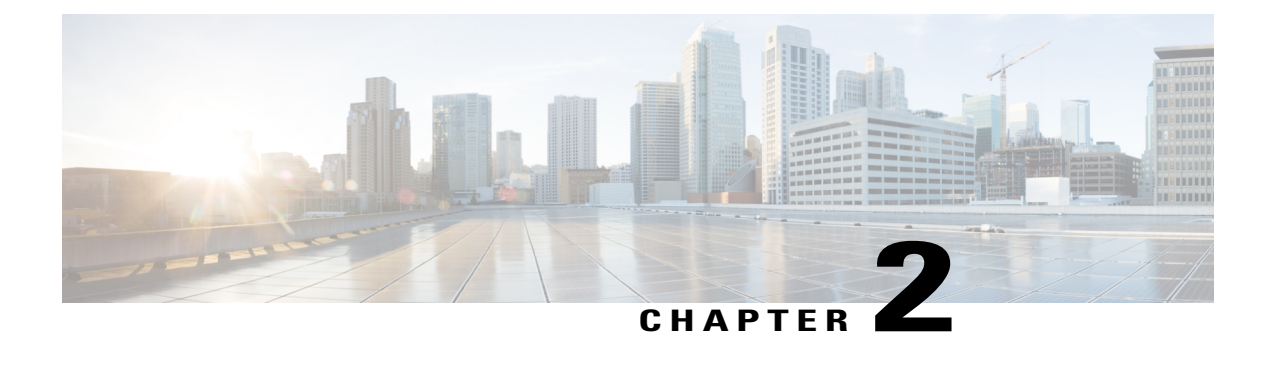

# **Messages**

- Messages [Overview,](#page-16-1) page 11
- [Personalize](#page-16-2) Voicemail, page 11
- Check for Voice [Messages,](#page-17-0) page 12
- Listen to Voice [Messages,](#page-17-1) page 12

## <span id="page-16-1"></span>**Messages Overview**

Your company determines the voice message service that your phone system uses. For the most accurate and detailed information, refer to the documentation that came with your voice message service.

Voice messages are stored on your voicemail system. Your company determines the voicemail system your phone uses.

For information about the commands that your voicemail service supports, see the voicemail service user documentation.

# <span id="page-16-3"></span><span id="page-16-2"></span>**Personalize Voicemail**

#### **Procedure**

To personalize voicemail:

• For Cisco Unified IP Phone 6901:

Use the keypad to dial the voicemail access number provided by your system administrator, then follow the voice prompts.

• For Cisco Unified IP Phone 6911:

Press **Messages**  $\Box$ , then follow the voice prompts.

# <span id="page-17-2"></span><span id="page-17-0"></span>**Check for Voice Messages**

Check for voice messages in any of these ways:

- Look for a solid red light on your handset. You can configure the visual message waiting lamp using the Self Care Portal.
- Listen for a stutter tone when you lift the handset. You can configure the audible message waiting lamp using the Self Care Portal.

#### **Related Topics**

Sign In to the Cisco Unified [Communications](#page-31-0) Self Care Portal, on page 26

## <span id="page-17-3"></span><span id="page-17-1"></span>**Listen to Voice Messages**

#### **Procedure**

To listen to voice messages:

• For Cisco Unified IP Phone 6901:

Use the keypad to dial the voicemail access number provided by your system administrator and then follow the voice prompts to listen to your messages.

• For Cisco Unified IP Phone 6911:

Press **Messages**  $\Box$  and then follow the voice prompts to listen to your messages.

<span id="page-18-0"></span>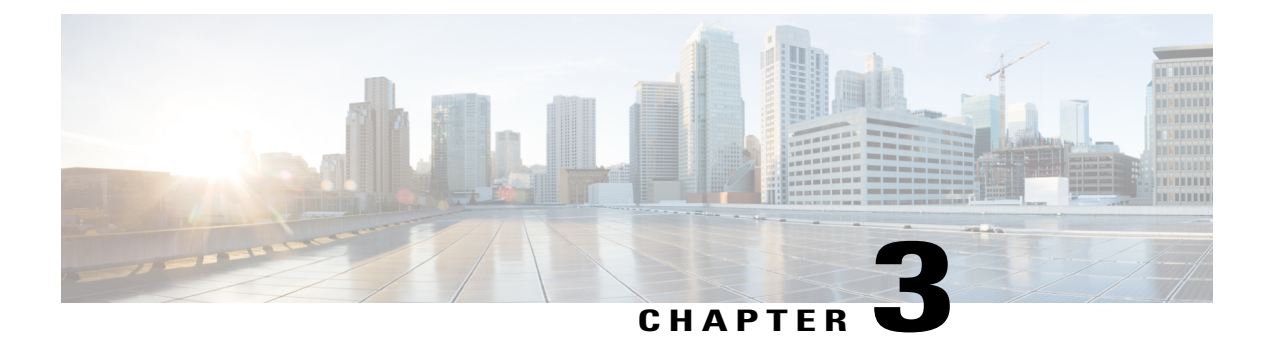

# **Calling Features**

- Agent [Greeting,](#page-19-0) page 14
- Auto [Answer,](#page-19-1) page 14
- Auto [Barge,](#page-19-3) page 14
- Call [Forward,](#page-19-4) page 14
- Call [Pickup,](#page-20-1) page 15
- Call [Waiting,](#page-21-2) page 16
- [Codes,](#page-21-4) page 16
- [Conference,](#page-22-2) page 17
- [Hookflash,](#page-24-0) page 19
- [Hold,](#page-24-1) page 19
- Meet Me [Conference,](#page-24-3) page 19
- [Monitoring](#page-25-1) and Recording, page 20
- Multilevel Precedence and [Preemption,](#page-25-2) page 20
- [Mute,](#page-26-0) page 21
- Plus [Dialing,](#page-26-2) page 21
- [Redial,](#page-27-0) page 22
- [Shared](#page-27-2) Lines, page 22
- [Speed](#page-28-0) Dial, page 23
- [Transfer,](#page-28-2) page 23

Г

- [WebDialer,](#page-29-2) page 24
- Sign In to the Cisco Unified [Communications](#page-31-0) Self Care Portal, page 26

## <span id="page-19-5"></span><span id="page-19-0"></span>**Agent Greeting**

Agent Greeting allows you to create and update a prerecorded greeting that plays at the beginning of a call, such as a customer call, before you begin the conversation with the caller. You can prerecord a single greeting or multiple greetings as needed.

When a customer calls, both parties hear the prerecorded greeting. You can remain on mute until the greeting ends or answer the call over the greeting.

For more information, contact your system administrator.

## <span id="page-19-6"></span><span id="page-19-1"></span>**Auto Answer**

(Cisco Unified IP Phone 6911 only)

Auto Answer prompts your phone to automatically answer incoming calls after one ring.

Your system administrator sets up Auto Answer to work with your speakerphone.

## <span id="page-19-3"></span><span id="page-19-2"></span>**Auto Answer with Speakerphone**

Keep the handset in the cradle to auto answer with your speakerphone. Otherwise, calls ring normally and you must manually answer them.

## <span id="page-19-7"></span><span id="page-19-4"></span>**Auto Barge**

Auto barge, if configured, allows you to barge into a shared line call automatically.

For example, in a shared line scenario, when you go off hook and a call remote is already in use, you can barge into the call automatically.

## <span id="page-19-8"></span>**Call Forward**

Call Forward allows you to forward calls on your phone to another number.

There are two types of call forwarding features that your system administrator may set up on your phone:

• You can set up Call Forward All directly on your phone. To access Call Forward All remotely, go to the Self Care Portal.

Unconditional call forwarding (Call Forward All): Applies to all calls that you receive.

• Conditional call forwarding (Call Forward No Answer, Call Forward Busy, Call Forward No Coverage)—Applies to certain calls that you receive, according to conditions, and is accessible only from the Self Care Portal.

When forwarding calls from your phone, enter the call forward target phone number exactly as you would dial it from your phone. For example, enter an access code or the area code, if necessary.

Your system administrator can set up other call forward options that:

- Allow calls placed from the call forward target phone number to your phone to ring through, rather than be forwarded.
- Prevent you from creating a call forward loop or exceeding the maximum number of links in a call forwarding chain.

#### **Related Topics**

Sign In to the Cisco Unified [Communications](#page-31-0) Self Care Portal, on page 26

### <span id="page-20-2"></span><span id="page-20-0"></span>**Forward Calls Using Feature Button**

(Cisco Unified IP Phone 6911 only)

#### **Procedure**

- **Step 1** Press **Feature followed by the predetermined number set up for Call Forward All.**
- **Step 2** Listen for a dial tone, then enter the phone number to which your calls will be forwarded. A visual confirmation is displayed as a solid amber light on the handset.
- **Step 3** To cancel call forwarding, repeat Step 1. When you lift the handset, you will hear a stutter tone until you cancel call forwarding. The visual confirmation turns off when Call Forward All is canceled.

## <span id="page-20-3"></span><span id="page-20-1"></span>**Call Pickup**

This procedure applies to the Cisco Unified IP Phone 6911 only.

Call Pickup allows you to answer a call ringing on a coworker's phone by redirecting the call to your phone. You may use Call Pickup if you share call handling tasks with coworkers.

There are two ways you can pick up a call:

• Pickup—Allows you to answer a call ringing on another phone within your call pickup group.

If multiple calls are available for pickup, your phone picks up the oldest ringing call first.

- Group Pickup—Allows you to answer a call on a phone outside your call pickup group by:
	- ◦Using a group pickup number provided by your system administrator.
	- ◦Dialing the number of the ringing phone if the destination user's direct number is present in one of the current user's associated groups.

Your system administrator sets up the call pickup group you are in and the call pickup buttons for your call handling needs and work environment.

### <span id="page-21-0"></span>**Answer Call Using Pickup**

This procedure applies to the Cisco Unified IP Phone 6911 only.

#### **Procedure**

- **Step 1** If Auto Pickup is set up on your phone, press **Feature (b)** followed by the predetermined number set up for Call Pickup to transfer a ringing call within your pickup group to your phone. The call is connected.
- **Step 2** If Auto Pickup is not set up, press **Line** or lift the handset to connect the call.

## <span id="page-21-1"></span>**Answer Call Using Group Pickup**

This procedure applies to the Cisco Unified IP Phone 6911 only.

#### **Procedure**

- **Step 1** If Auto Group Pickup is set up on your phone, press **Feature Followed** by the predetermined number set up for Call Pickup to answer a call on a phone outside your pickup group. **Step 2** Enter the group pickup number to connect the call.
- **Step 3** If Auto Group Pickup is not set up, press **Line**  $\bullet$  or lift the handset to connect the call.

## <span id="page-21-5"></span><span id="page-21-2"></span>**Call Waiting**

Call Waiting provides cues to notify you that a new call is ringing on your phone when you are talking on another call, including:

- A call waiting tone (single beep)
- An amber flashing Line button

## <span id="page-21-6"></span><span id="page-21-4"></span><span id="page-21-3"></span>**Answer Call Waiting**

To answer the ringing call, press the flashing amber **Line** button. Your phone puts the original call on hold automatically and connects the ringing call.

# **Codes**

Codes allow you to place a call using a billing or tracking code. Your phone supports two types of codes provided by your administrator:

- Client Matter Code (CMC) requires you to enter a code to specify that the call relates to a specific client matter. Your administrator can assign client matter codes to customers, students, or other populations for call accounting and billing purposes.
- Forced Authorization Code (FAC) allow you to manage call access and accounting. Your administrator can require that you enter a valid authorization code before the call connects.

## <span id="page-22-0"></span>**Place Call Using Client Matter Code**

#### **Procedure**

**Step 1** Dial a number.

**Step 2** After the tone, enter a CMC.

### <span id="page-22-1"></span>**Place Call Using Forced Authorization Code**

#### **Procedure**

**Step 1** Dial a number.

**Step 2** After the tone, enter an FAC.

## <span id="page-22-4"></span><span id="page-22-2"></span>**Conference**

Conference allows you to talk simultaneously with multiple parties. When you are talking on a call, use Conference to dial another party and add them to the call. You can remove individual participants from the conference if your phone supports the feature.

You can set up a conference by using the:

- Hookflash feature on the Cisco Unified IP Phone 6901.
- Conference button  $\bullet$  on the Cisco Unified IP Phone 6911.

The conference ends when all the participants hang up.

## <span id="page-22-5"></span><span id="page-22-3"></span>**Set Up Conference Using Hookflash**

This procedure applies to the Cisco Unified IP Phone 6901 only.

#### **Procedure**

- **Step 1** Verify that you are on an active call (not on hold).
- **Step 2** Press and release the hookswitch to get a dial tone.
- **Step 3** Dial the desired phone number.
- **Step 4** Wait for the recipient to answer or skip to Step 5 while the call is ringing.
- **Step 5** Press and release the hookswitch again. The conference begins.
	- You can only include three participants in a conference. Use the hookflash feature to drop a participant from a conference. **Note**

## <span id="page-23-2"></span><span id="page-23-0"></span>**Drop Conference Party Using Hookflash**

This procedure applies to the Cisco Unified IP Phone 6901 only.

#### **Procedure**

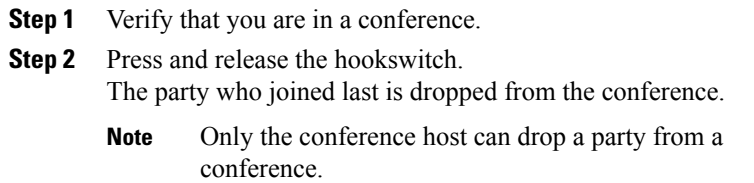

### <span id="page-23-1"></span>**Set Up Conference**

This procedure applies to the Cisco Unified IP Phone 6911 only.

#### **Procedure**

- **Step 1** Verify that you are on an active call (not on hold).
- **Step 2** Press **Conference** .
- **Step 3** Enter the phone number for the party you want to add to the conference.
- **Step 4** Wait for the party to answer or skip to Step 5 while the call is ringing.
- **Step 5** Press **Conference** again. The conference begins.
- **Step 6** (Optional) Repeat these steps to add more parties.

## <span id="page-24-0"></span>**Hookflash**

This procedure applies to the Cisco Unified IP Phone 6901 only.

Hookflash allows you to access the features in the list that follows. To use hookflash, quickly press and release the hookswitch button on the phone cradle rest.

You access the following features using hookflash:

- Answer a call
- Transfer between two calls (when one call is incoming only)
- Initiate a conference call
- Remove a conference participant

# <span id="page-24-6"></span><span id="page-24-2"></span><span id="page-24-1"></span>**Hold**

Hold allows you to put an active call into a held state.

## **Hold Call**

#### **Procedure**

- **Step 1** To put a call on hold, press **Hold** The **Line** button flashes green. The party that is put on hold hears the preset music.
- **Step 2** To resume the call, press the flashing green **Line** button, press **Speaker** (Cisco Unified IP Phone 6911 only), or go off hook if the handset is in the cradle.

# <span id="page-24-5"></span><span id="page-24-4"></span><span id="page-24-3"></span>**Meet Me Conference**

Meet Me allows you to call a predetermined number at a scheduled time to host or join a Meet Me conference.

The Meet Me conference begins when the host connects. Participants who call the conference before the host has joined hear a busy tone and must dial again.

The conference ends when all participants hang up; the conference does not automatically end when the host disconnects.

## **Host Meet Me Conference**

This procedure applies to the Cisco Unified IP Phone 6911 only.

#### **Procedure**

Press Feature **followed by the predetermined Meet Me number set up by your system administrator.** You are connected to the conference.

## <span id="page-25-4"></span><span id="page-25-0"></span>**Join Meet Me Conference**

#### **Procedure**

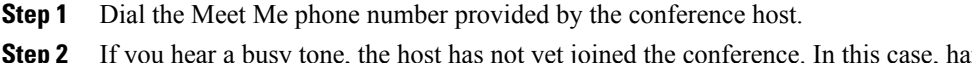

**ng up and try your call** again.

## <span id="page-25-3"></span><span id="page-25-1"></span>**Monitoring and Recording**

Monitoring and Recording allows you to monitor and record calls. Your system administrator enables this feature, which can be set up for automatic recording of all calls or recording of calls on a per-call basis.

Users might receive audible alerts during call monitoring and recording. By default, the person who monitors the call and records it (if also configured) does not receive an audible alert.

# <span id="page-25-2"></span>**Multilevel Precedence and Preemption**

This procedure applies to the Cisco Unified IP Phone (SCCP) only.

In some environments, such as military or government offices, you may need to make and receive urgent or critical calls. If you have the need for this specialized call handling, your system administrator can add Multilevel Precedence and Preemption (MLPP) to your phone.

Keep these terms in mind:

- Precedence indicates the priority associated with a call.
- Preemption is the process of ending an existing, lower priority call while accepting a higher priority call that is sent to your phone.

If you want to choose a priority (precedence) level for an outgoing call, contact your system administrator for a list of corresponding precedence numbers for calls.

If you want to make a priority call, enter the MLPP access number provided by your system administrator, followed by the phone number.

If you hear a special ring (faster than usual) or special call waiting tone, you are receiving a priority call.

If you want to accept a higher priority call, answer the call as usual. If necessary, end an active call first.

If you hear a continuous tone interrupting your call, you or the other party are receiving a call that must preempt the current call. Hang up immediately to allow the higher priority call to ring through.

When you make or receive an MLPP-enabled call, you hear special ringtones and call waiting tones that differ from the standard tones.

If you enter an invalid MLPP access number, a verbal announcement alerts you to the error.

An MLPP-enabled call retains its priority and preemptive status when you:

- Put the call on hold
- Transfer the call
- Add the call to a three-way conference
- Answer the call using PickUp

## <span id="page-26-4"></span><span id="page-26-0"></span>**Mute**

This procedure applies to the Cisco Unified IP Phone 6911 only.

Mute allows you to block audio input for your handset and speakerphone, so that you can hear other parties on the call but they cannot hear you.

## <span id="page-26-6"></span><span id="page-26-1"></span>**Mute Phone**

This procedure applies to the Cisco Unified IP Phone 6911 only.

#### **Procedure**

**Step 1** Press **Mute** to turn Mute on. **Step 2** Press **Mute** again to turn Mute off.

## <span id="page-26-5"></span><span id="page-26-3"></span><span id="page-26-2"></span>**Plus Dialing**

Plus Dialing allows you to press and hold the star (\*) key for at least 1 second to add a plus (+) sign as the first digit in a phone number for international dialing. It applies only for off-hook dialing.

When you press and hold the \* key for at least 1 second, a tone plays. The corresponding tone stops after one second.

## **Dial International Number**

#### **Procedure**

**Step 1** Press and hold star (\*) for at least 1 second. The plus (+) sign displays as the first digit in the phone number. The corresponding tone stops to indicate that the  $*$  has changed to a  $+$  sign.

**Step 2** Dial the international number.

## <span id="page-27-4"></span><span id="page-27-0"></span>**Redial**

Redial allows you to call the most recently dialed phone number.

## <span id="page-27-5"></span><span id="page-27-1"></span>**Redial Number**

To redial a number:

- On Cisco Unified IP Phone 6901, go off hook and press **Redial**.
- On Cisco Unified IP Phone 6911, press **Redial** . You can be off hook or on hook when you press this button.

## <span id="page-27-3"></span><span id="page-27-2"></span>**Shared Lines**

Shared lines allow you to use one phone number for multiple phones.

You may have a shared line if you have multiple phones and want one phone number, share call handling tasks with coworkers, or handle calls on behalf of a manager.

For example, if you share a line with a coworker:

• When a call comes in on the shared line:

 $\degree$  Your phone rings and the Line  $\Box$  button flashes amber.

◦Your coworker's phone rings and the Line flashes amber.

• If you answer the call:

◦Your Line button turns green.

◦Your coworker's Line button turns red.

When button is red, and if auto barge is enabled, you can auto barge a call by going off hook or make a new call, if auto barge is disabled.

- If you put the call on hold:
	- ◦Your Line button flashes green
	- ◦Your coworker's Line button flashes red.

When the Line button flashes red, your coworker can pick up the call.

#### **Related Topics**

[Answer](#page-21-0) Call Using Pickup, on page 16

 **Cisco Unified IP Phone 6901 and 6911 User Guide for Cisco Unified Communications Manager 10.0 (SCCP and**

[Answer](#page-21-1) Call Using Group Pickup, on page 16

## <span id="page-28-4"></span><span id="page-28-0"></span>**Speed Dial**

This procedure applies to the Cisco Unified IP Phone 6911 only.

Speed Dial allows you to press a button and enter a preconfigured code to place a call. Before you can use Speed Dial on your phone, you must set up Speed Dial in the Self Care Portal.

Depending on the setup, your phone can support this Speed Dial feature:

• Feature Button: Allows you to quickly dial a phone number if the button and a code is set up for speed dialing.

## <span id="page-28-1"></span>**Place Call with Speed Dial**

This procedure applies to the Cisco Unified IP Phone 6911 only.

#### **Before You Begin**

Before you can use speed-dial buttons on your phone, you must set up Speed Dial in the Self Care Portal.

#### **Procedure**

To place a call, press the **Feature** button enabled for speed dial.

## <span id="page-28-5"></span><span id="page-28-2"></span>**Transfer**

Transfer allows you to redirect a connected call from your phone to another number.

- You can redirect a single call to another number that you specify. Transfer is accomplished differently depending on the phone model you have:
	- ◦Hookflash is used to transfer calls from the Cisco Unified IP Phone 6901.

 $\degree$ The Transfer button  $\bullet$  is used to transfer calls from the Cisco Unified IP Phone 6911.

• You can connect two calls to each other without remaining on the line.

### <span id="page-28-3"></span>**Transfer Call Using Hookflash**

This procedure applies to the Cisco Unified IP Phone 6901 only.

#### **Procedure**

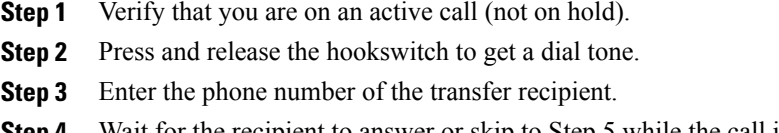

- **Step 4** Wait for the recipient to answer or skip to Step 5 while the call is ringing.
- **Step 5** Hang up to complete the transfer.

## <span id="page-29-0"></span>**Transfer Call Using Transfer Button**

This procedure applies to the Cisco Unified IP Phone 6911 only.

#### **Procedure**

- **Step 1** Verify that you are on an active call (not on hold).
- **Step 2** Press **Transfer** .
- **Step 3** Enter the phone number of the transfer recipient or press a speed dial button.
- **Step 4** Wait for the recipient to answer or skip to Step 5 while the call is ringing.
- **Step 5** Press **Transfer** again or hang up to complete the transfer.

### <span id="page-29-2"></span><span id="page-29-1"></span>**Toggle Calls Before Completing Transfer**

(Cisco Unified IP Phone 6911 only)

After you connect to the transfer recipient, but before you transfer a call to this party—you can press the Line button to toggle between the two calls. This allows you to consult privately with the party on each call before you complete the transfer.

## <span id="page-29-4"></span><span id="page-29-3"></span>**WebDialer**

This procedure applies to the Cisco Unified IP Phone 6911 only.

WebDialer allows you to call contacts from the Cisco Unified CM Directory. Your system administrator sets up this feature for you.

## <span id="page-29-5"></span>**Call Cisco Directory Contact Using WebDialer**

This procedure applies to the Cisco Unified IP Phone 6911 only.

#### **Procedure**

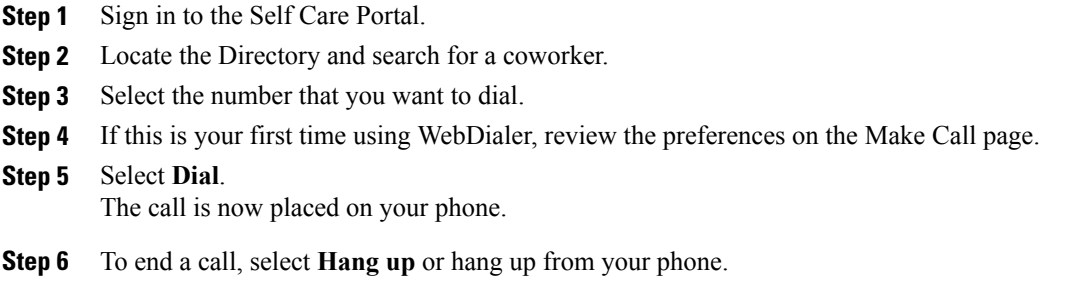

### <span id="page-30-2"></span><span id="page-30-0"></span>**Manage WebDialer Preferences**

This procedure applies to the Cisco Unified IP Phone 6911 only.

#### **Procedure**

**Step 1** Initiate a call using WebDialer to access the Make Call page. The Make Call page displays the first time that you use WebDialer, after you select the number that you want to dial.

**Step 2** Select one of the following options from the Make Call page:

- Preferred language—Determines the language used for WebDialer settings and prompts.
- Use preferred device—Identifies the Cisco Unified IP Phone (Calling device) and directory number (Calling line) that you will use to place WebDialer calls. If you have one phone with a single line, the appropriate phone and line are automatically selected. Otherwise, choose a phone and/or line. If you have more than one phone of the same type, it will be specified by device type and MAC address.
- Do not display call confirmation—If selected, the WebDialer Make Call page will not display the next time Web Dialer is used. Calls will automatically be dialed after clicking on a contact from the Cisco Directory.
- Disable Auto Close—If selected, the call window does not close automatically after fifteen seconds.

### <span id="page-30-1"></span>**Sign Out of WebDialer**

This procedure applies to the Cisco Unified IP Phone 6911 only.

#### **Procedure**

Select **Sign Out** in the Make Call or Hang Up page.

# <span id="page-31-0"></span>**Sign In to the Cisco Unified Communications Self Care Portal**

Your phone is a network device that can share information with other network devices in your company, including your personal computer. You can use your computer to sign in to the Cisco Unified Communications Self Care Portal, where you can control features, settings, and services for your phone. For example, you can manage your phone display language, set up services, add entries to your personal address book, and set up speed-dial codes.

Before you can access any of your options, such as speed dial or personal address book, you must sign in. When you finish using the portal, sign out.

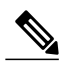

**Note**

Some features may not be available for your phone, and thus you can't set the features up in the Self Care Portal.

Sometimes, you can access the Cisco Unified Communications Self Care Portal without signing in.

For assistance in using the portal, see the *Cisco Unified Communications Self Care Portal User Guide* at [http:/](http://www.cisco.com/en/US/products/sw/voicesw/ps556/products_user_guide_list.html) [/www.cisco.com/en/US/products/sw/voicesw/ps556/products\\_user\\_guide\\_list.html](http://www.cisco.com/en/US/products/sw/voicesw/ps556/products_user_guide_list.html).

#### **Procedure**

- **Step 1** Obtain the portal URL, user ID, and default password from your administrator. Typically, the portal URL is http://ip\_address or hostname/ucmuser.
- **Step 2** Open a web browser on your computer and enter the URL.
- **Step 3** If prompted to accept security settings, select **Yes** or **Install Certificate**.
- **Step 4** Enter your user ID in the **Username** field.
- **Step 5** Enter your password in the **Password** field.
- **Step 6** Select **Login**.
- **Step 7** Select **Logout** to sign out.

<span id="page-32-0"></span>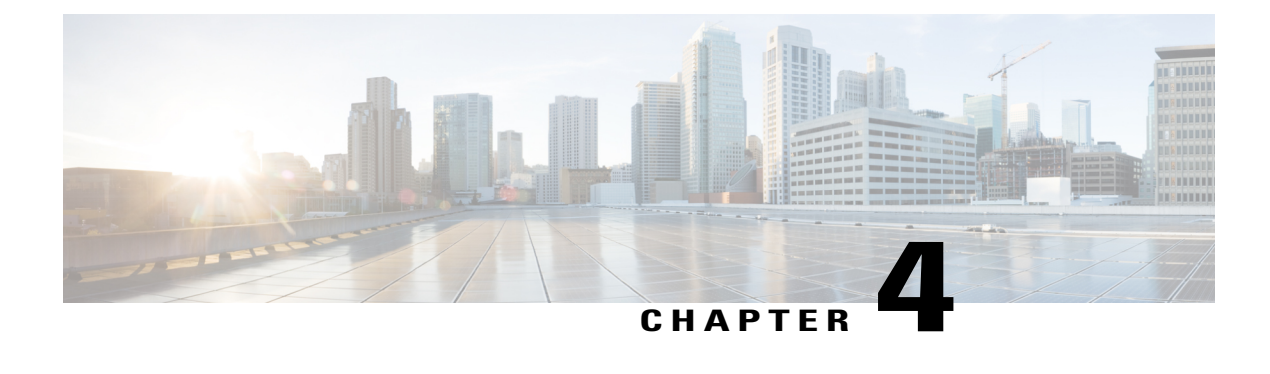

# **FAQs and Troubleshooting**

- [Frequently](#page-32-1) Asked Questions, page 27
- [Troubleshooting](#page-33-0) Tips, page 28

## <span id="page-32-2"></span><span id="page-32-1"></span>**Frequently Asked Questions**

- When I put a call on hold by pushing the Hold button, why doesn't pushing the button again resume the **Q.** call?
- **A.** The **Hold** button is used only to put a call on hold. To resume a call, press the **Line** button.
- **Q.** How do I access a feature using the Feature button?
- A. You need to press the **Feature** button followed by the number that is set up for the feature you are trying to access. The number must be pressed within five seconds of pressing the **Feature** button.
- **Q.** Why does my phone not work ("wake up"), when it worked before?
- A. If your system administrator has set up your phone for EnergyWise, the phone may be sleeping (powered down). Your system administrator sets your phone to sleep at a certain time and wake (power up) at a certain time. Your phone will wake up at the time set by your system administrator. See your system administrator to have the sleep and wake up times changed.
- **Q.** My phone played the ringtone four times in succession, but there is no call. What does this mean?
- A. The phone is notifying you that your phone will power down (sleep) soon to conserve energy (the EnergyWise feature). Yoursystem administratorsets your phone to sleep at a certain time and wake (power up) at a certain time. Your phone will wake up at the time set by your system administrator. See your system administrator to have the sleep and wake up times changed.
- **Q.** What do I do if message indicator prompts your phone to display flashing red light?
- A. Your phone firmware has identified an internal error. Try unplugging the phone from the power source, wait one minute, and then plug the phone back in. If the message indicator still flashes red light, contact your system administrator.

# <span id="page-33-5"></span><span id="page-33-0"></span>**Troubleshooting Tips**

The following sections describe common issues and solutions.

## <span id="page-33-1"></span>**Conference**

### <span id="page-33-2"></span>**Conference Button Is Unresponsive**

You have set up a conference call and the Conference button is unresponsive.

#### **Possible Cause**

You have reached the maximum number of conference participants.

#### **Solution**

Ask one of the participants to drop, or drop a conference participant.

### <span id="page-33-3"></span>**Meet Me Conference Busy Tone**

You hear a busy tone after dialing into a Meet Me conference.

#### **Possible Cause**

The conference host has not yet joined the conference.

#### **Solution**

Try calling back again.

## <span id="page-33-4"></span>**Cannot Access the Self Care Portal**

#### **Problem**

You can't access your Self Care Portal.

#### **Possible Cause**

Your password must be reset or your administrator may have changed your access to the pages.

#### **Solution**

Contact your administrator.

 **Cisco Unified IP Phone 6901 and 6911 User Guide for Cisco Unified Communications Manager 10.0 (SCCP and**

<span id="page-34-0"></span>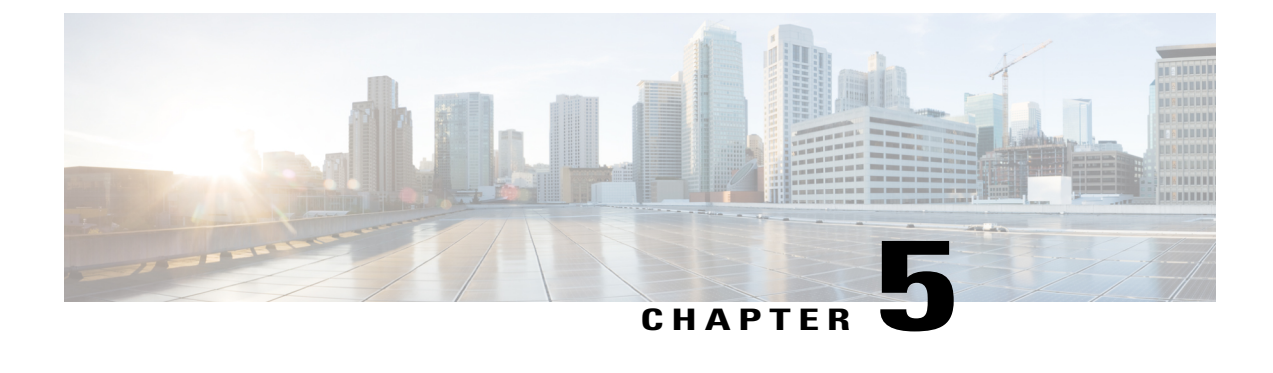

# **Product Safety, Security, Accessibility, and Additional Information**

- Safety and [Performance](#page-34-1) Information, page 29
- Cisco Product Security [Overview,](#page-34-4) page 29
- [Accessibility](#page-35-0) Features, page 30

## <span id="page-34-2"></span><span id="page-34-1"></span>**Safety and Performance Information**

Power outages and other devices can affect your Cisco Unified IP Phone.

### <span id="page-34-5"></span><span id="page-34-3"></span>**Power Outage**

Your access to emergency service through the phone depends on the phone being powered. If there is a power interruption, Service and Emergency Calling Service dialing will not function until power is restored. In case of a power failure or disruption, you may need to reset or reconfigure the equipment before using the Service or Emergency Calling Service dialing.

## <span id="page-34-4"></span>**Phone Behavior During Times of Network Congestion**

Anything that degrades network performance can affect phone voice and video quality, and in some cases, can cause a call to drop. Sources of network degradation can include, but are not limited to, the following activities:

- Administrative tasks, such as an internal port scan or security scan
- Attacks that occur on your network, such as a Denial of Service attack

# **Cisco Product Security Overview**

This product contains cryptographic features and is subject to United States and local country laws governing import, export, transfer, and use. Delivery of Cisco cryptographic products does not imply third-party authority to import, export, distribute, or use encryption. Importers, exporters, distributors, and users are responsible for compliance with U.S. and local country laws. By using this product you agree to comply with applicable laws and regulations. If you are unable to comply with U.S. and local laws, return this product immediately.

Further information regarding U.S. export regulations may be found at [http://www.bis.doc.gov/index.php/](http://www.bis.doc.gov/index.php/regulations/export-administration-regulations-ear) [regulations/export-administration-regulations-ear.](http://www.bis.doc.gov/index.php/regulations/export-administration-regulations-ear)

## <span id="page-35-1"></span><span id="page-35-0"></span>**Accessibility Features**

The Cisco Unified IP Phones 6901 and 6911 provide accessibility features for the vision impaired, the blind, and the hearing and mobility impaired.

http://www.cisco.com/en/US/docs/voice\_ip\_comm/cuipph/all\_models/accessibility/english/user/guide/access [6901-11.html](http://www.cisco.com/en/US/docs/voice_ip_comm/cuipph/all_models/accessibility/english/user/guide/access_6901-11.html)

You can also find more information about accessibility at this Cisco website:

<http://www.cisco.com/web/about/responsibility/accessibility/index.html>

 **Cisco Unified IP Phone 6901 and 6911 User Guide for Cisco Unified Communications Manager 10.0 (SCCP and**

<span id="page-36-0"></span>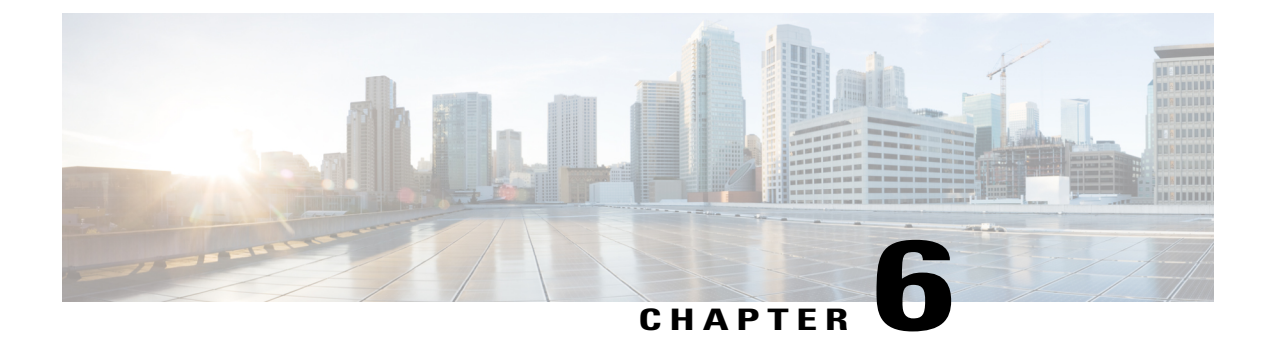

# **Warranty**

I

• Cisco One-Year Limited [Hardware](#page-36-1) Warranty Terms, page 31

# <span id="page-36-2"></span><span id="page-36-1"></span>**Cisco One-Year Limited Hardware Warranty Terms**

Special terms apply to your hardware warranty and services that you can use during the warranty period.

Your formal Warranty Statement, including the warranties and license agreements applicable to Cisco software, is available on Cisco.com at the following URL:

[http://www.cisco.com/en/US/docs/general/warranty/English/1Y1DEN\\_\\_.html](http://www.cisco.com/en/US/docs/general/warranty/English/1Y1DEN__.html)

**Cisco Unified IP Phone 6901 and 6911 User Guide for Cisco Unified Communications Manager 10.0 (SCCP and SIP)**

 $\overline{\phantom{a}}$ 

I

 **Cisco Unified IP Phone 6901 and 6911 User Guide for Cisco Unified Communications Manager 10.0 (SCCP and**

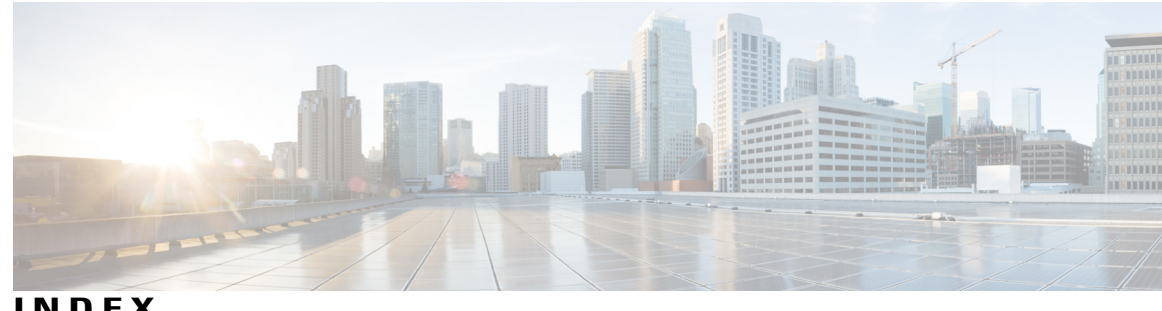

**INDEX**

### **A**

accessibility features **[30](#page-35-1)** Agent Greeting **[14](#page-19-5)** alerts **[3](#page-8-1), [6](#page-11-1)** Auto Answer, description **[14](#page-19-6)** Auto Barge, description **[14](#page-19-7)**

### **B**

buttons **[3,](#page-8-1) [6](#page-11-1)** Cisco Unified IP Phone 6901 **[3](#page-8-1)** Hold **[3](#page-8-1)** line **[3](#page-8-1)** Volume **[3](#page-8-1)** Cisco Unified IP Phone 6911 **[6](#page-11-1)** Conference **[6](#page-11-1)** Hold **[6](#page-11-1)** line **[6](#page-11-1)** Messages **[6](#page-11-1)** Mute **[6](#page-11-1)** programmable feature **[6](#page-11-1)** Speakerphone **[6](#page-11-1)** Transfer **[6](#page-11-1)** Volume **[6](#page-11-1)**

### <span id="page-38-1"></span>**C**

Call Forward All **[14,](#page-19-8) [15](#page-20-2)** description **[14](#page-19-8)** setup **[15](#page-20-2)** on primary line **[15](#page-20-2)** Call Pickup, description **[15](#page-20-3)** Call Waiting, description **[16](#page-21-5)** calling features **[14,](#page-19-5) [15,](#page-20-3) [16,](#page-21-6) [17,](#page-22-4) [19,](#page-24-5) [20,](#page-25-3) [21,](#page-26-4) [22,](#page-27-3) [23,](#page-28-4) [24](#page-29-4)** Agent Greeting **[14](#page-19-5)** Auto Answer **[14](#page-19-6)** Auto Barge **[14](#page-19-7)** Call Forward All **[14](#page-19-8)** Call Pickup **[15](#page-20-3)**

calling features *(continued)* Call Waiting **[16](#page-21-5)** Codes **[16](#page-21-6)** Conference **[17](#page-22-4)** hold **[19](#page-24-6)** Meet Me **[19](#page-24-5)** Monitoring and Recording **[20](#page-25-3)** Mute **[21](#page-26-4)** Plus Dialing **[21](#page-26-5)** Redial **[22](#page-27-4)** Shared Lines **[22](#page-27-3)** Speed Dial **[23](#page-28-4)** Transfer **[23](#page-28-5)** WebDialer **[24](#page-29-4)** check voice messages **[12](#page-17-2)** Cisco Unified IP Phone 6901 **[1](#page-6-3), [3](#page-8-1), [4](#page-9-3)** buttons and hardware **[3](#page-8-1)** connections **[1](#page-6-3)** footstand **[4](#page-9-3)** hookswitch **[3](#page-8-1), [4](#page-9-3)** Cisco Unified IP Phone 6911 **[4,](#page-9-4) [6,](#page-11-1) [8](#page-13-4)** buttons and hardware **[6](#page-11-1)** connections **[4](#page-9-4)** footstand **[8](#page-13-4)** Client Matter Codes (CMCs), description **[16](#page-21-6)** conference **[6](#page-11-1), [17,](#page-22-4) [18,](#page-23-2) [19](#page-24-5)** button **[6](#page-11-1)** Cisco Unified IP Phone 6911 **[6](#page-11-1)** description **[17](#page-22-4)** drop a party using hookflash **[18](#page-23-2)** Meet Me **[19](#page-24-5)** set up using hookflash **[17](#page-22-5)** connections **[1,](#page-6-3) [4](#page-9-4)** Cisco Unified IP Phone 6901 **[1](#page-6-3)** Cisco Unified IP Phone 6911 **[4](#page-9-4)** connectors, See [connections](#page-38-0) customize voicemail **[11](#page-16-3)**

### <span id="page-38-2"></span><span id="page-38-0"></span>**F**

FAQs **[27](#page-32-2)**

**Cisco Unified IP Phone 6901 and 6911 User Guide for Cisco Unified Communications Manager 10.0 (SCCP and SIP)**

footstand **[4](#page-9-3), [8](#page-13-4)** Cisco Unified IP Phone 6901 **[4](#page-9-3)** Cisco Unified IP Phone 6911 **[8](#page-13-4)** Forced Authorization Codes (FACs), description **[16](#page-21-6)** forward, See Call [Forward](#page-38-1) All frequently asked questions, See [FAQs](#page-38-2)

### **G**

Group Pickup, description **[15](#page-20-3)**

### **H**

handset **[3,](#page-8-1) [6](#page-11-1)** Cisco Unified IP Phone 6901 **[3](#page-8-1)** light strip **[3](#page-8-1)** Cisco Unified IP Phone 6911 **[6](#page-11-1)** light strip **[6](#page-11-1)** location **[6](#page-11-1)** hardware **[3](#page-8-1), [6](#page-11-1)** Cisco Unified IP Phone 6901 **[3](#page-8-1)** Cisco Unified IP Phone 6911 **[6](#page-11-1)** hold **[19](#page-24-6)** description **[19](#page-24-6)** Hold **[3,](#page-8-1) [6](#page-11-1)** button **[3](#page-8-1), [6](#page-11-1)** Cisco Unified IP Phone 6901 **[3](#page-8-1)** Cisco Unified IP Phone 6911 **[6](#page-11-1)** hookflash, using to set up conference **[17](#page-22-5)** hookswitch **[3](#page-8-1)** Cisco Unified IP Phone 6901 **[3](#page-8-1)**

### **K**

keypad **[3,](#page-8-1) [6](#page-11-1)** Cisco Unified IP Phone 6901 **[3](#page-8-1)** Cisco Unified IP Phone 6911 **[6](#page-11-1)**

### <span id="page-39-0"></span>**L**

language **[25](#page-30-2)** WebDialer settings **[25](#page-30-2)** LED, See [lights](#page-39-0) lights **[3](#page-8-1)** green **[3](#page-8-1)** flashing **[3](#page-8-1)** steady **[3](#page-8-1)** handset **[3](#page-8-1)**

lights *(continued)* red **[3](#page-8-1)** flashing **[3](#page-8-1)** steady **[3](#page-8-1)** line **[3,](#page-8-1) [6](#page-11-1)** buttons, Cisco Unified IP Phone 6901 **[3](#page-8-1)** buttons, Cisco Unified IP Phone 6911 **[6](#page-11-1)** listen to voice messages **[12](#page-17-3)**

#### **M**

<span id="page-39-1"></span>MAC address **[25](#page-30-2)** WebDialer **[25](#page-30-2)** Meet Me **[19](#page-24-5), [20](#page-25-4)** conference **[20](#page-25-4)** join **[20](#page-25-4)** description **[19](#page-24-5)** message indicators **[12](#page-17-2)** messages **[6,](#page-11-1) [11,](#page-16-3) [12](#page-17-3)** button **[6](#page-11-1)** Cisco Unified IP Phone 6911 **[6](#page-11-1)** check for **[12](#page-17-2)** listen to **[12](#page-17-3)** personalize voicemail **[11](#page-16-3)** Monitoring and Recording, description **[20](#page-25-3)** mute **[6,](#page-11-1) [21](#page-26-6)** button **[6](#page-11-1)** Cisco Unified IP Phone 6911 **[6](#page-11-1)** turn on and off **[21](#page-26-6)** Mute **[21](#page-26-4)** description **[21](#page-26-4)**

### **O**

Other Pickup, description **[15](#page-20-3)**

#### **P**

personalize voicemail **[11](#page-16-3)** phone screen **[8](#page-13-5)** cleaning **[8](#page-13-5)** Plus Dialing, description **[21](#page-26-5)** power outage **[29](#page-34-5)** programmable feature buttons **[6](#page-11-1)** Cisco Unified IP Phone 6911 **[6](#page-11-1)**

 **Cisco Unified IP Phone 6901 and 6911 User Guide for Cisco Unified Communications Manager 10.0 (SCCP and**

### **R**

Redial **[22](#page-27-4)** description **[22](#page-27-4)** redial a number **[22](#page-27-5)**

### **S**

safety and performance **[29](#page-34-5)** power outage **[29](#page-34-5)** shared lines **[22](#page-27-3)** description **[22](#page-27-3)** sign in and out **[24](#page-29-5)** WebDialer **[24](#page-29-5)** Speakerphone **[6](#page-11-1), [14](#page-19-6)** Auto Answer with **[14](#page-19-6)** button **[6](#page-11-1)** Cisco Unified IP Phone 6911 **[6](#page-11-1)** Speed Dial **[23](#page-28-4)** description **[23](#page-28-4)**

### **T**

Г

touchscreen **[8](#page-13-5)** cleaning **[8](#page-13-5)** touchscreen *(continued)* enable and disable **[8](#page-13-5)** Transfer **[6](#page-11-1)** button **[6](#page-11-1)** Cisco Unified IP Phone 6911 **[6](#page-11-1)** Transfer, description **[23](#page-28-5)** troubleshooting tips **[28](#page-33-5)** turn on and off **[21](#page-26-6)** mute **[21](#page-26-6)**

### **V**

voice messages., See [messages](#page-39-1) voicemail, See [messages](#page-39-1) Volume **[3](#page-8-1), [6](#page-11-1)** Cisco Unified IP Phone 6901 **[3](#page-8-1)** Cisco Unified IP Phone 6911 **[6](#page-11-1)**

### **W**

warranty information **[31](#page-36-2)** WebDialer **[24](#page-29-5), [25](#page-30-2)** MAC address **[25](#page-30-2)** sign in **[24](#page-29-5)** WebDialer, description **[24](#page-29-4)**

 **Cisco Unified IP Phone 6901 and 6911 User Guide for Cisco Unified Communications Manager 10.0 (SCCP and**

 $\overline{\phantom{a}}$ 

I